## **Control the Communication Stations (HI/Monitoring and Controlling of D2000 System Objects)**

## Controlling communication stations

Clicking a graphic object with a communication station connected to control (the user has insufficient access rights) opens the following control window that consists of two tabs:

[Object status and control](https://doc.ipesoft.com/pages/viewpage.action?pageId=17281723#ControltheCommunicationStations(D2000/WorkwithD2000HI/MonitoringandControllingofD2000SystemObjects)-ovladanie_objektu) [Object information](https://doc.ipesoft.com/display/D2DOCV22EN/Object+information)

## **Object status and control**

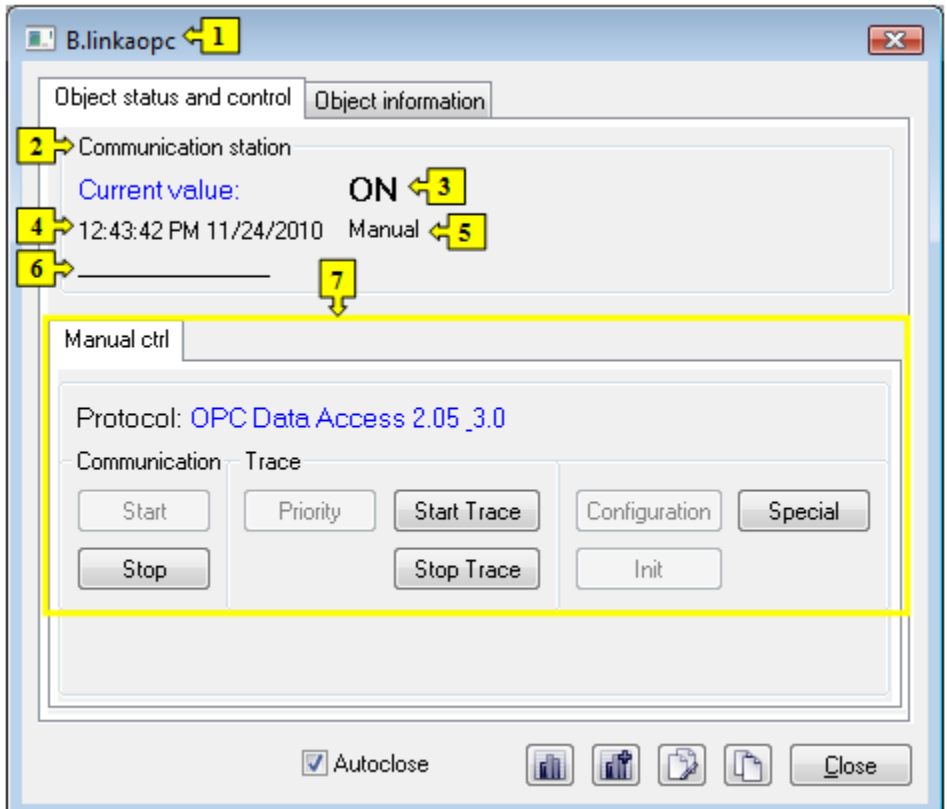

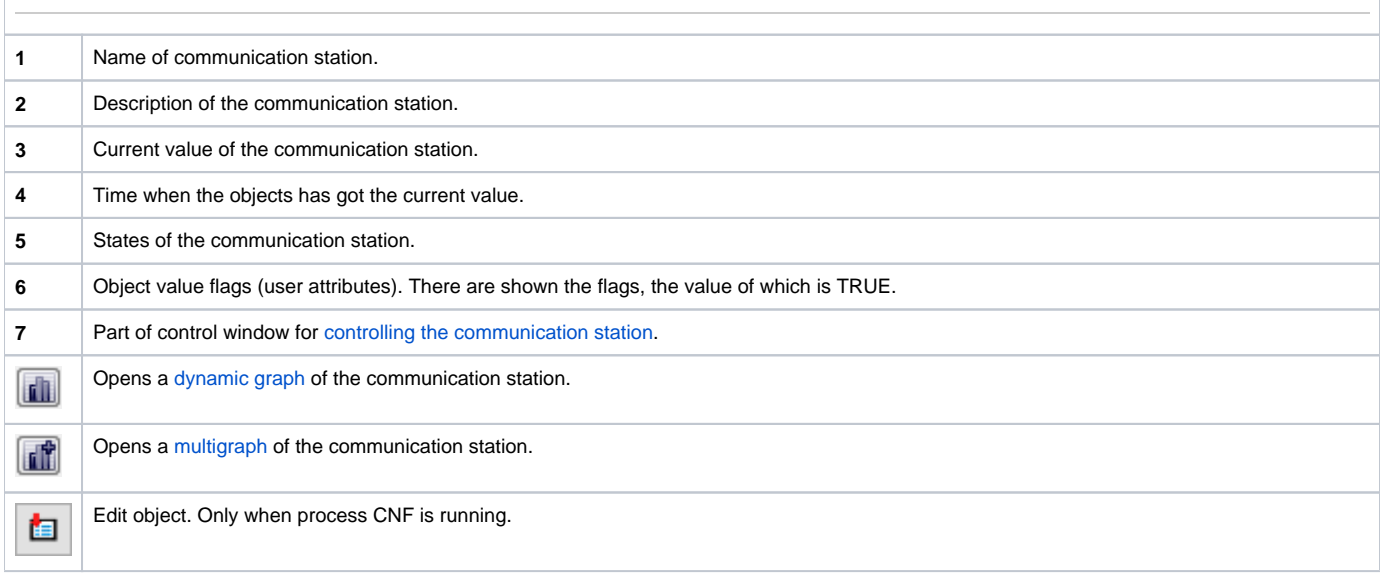

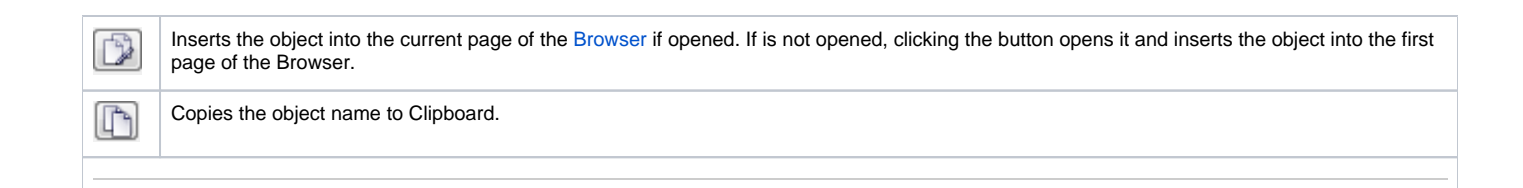

The bottom of the tab contains the tabs allowing to control the communication station (the tab [Manual ctrl\)](https://doc.ipesoft.com/pages/viewpage.action?pageId=17281723#ControltheCommunicationStations(D2000/WorkwithD2000HI/MonitoringandControllingofD2000SystemObjects)-manualne).

## **MANUAL CTRL**

The tab contains buttons to control the communication station.

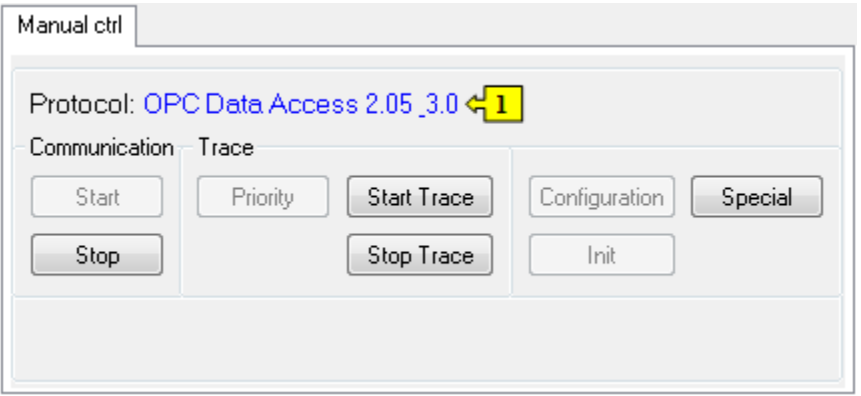

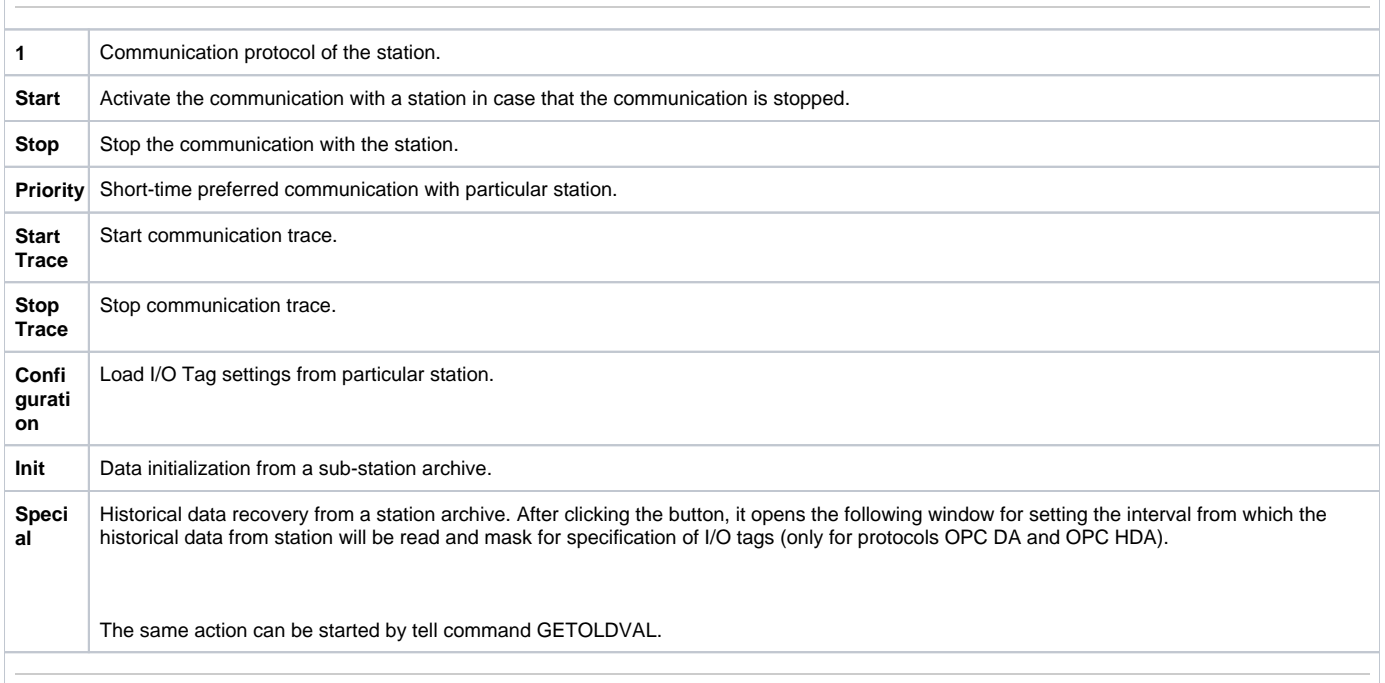